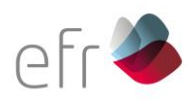

# EFR **EEG Check**

## Test Ausfüllanleitung

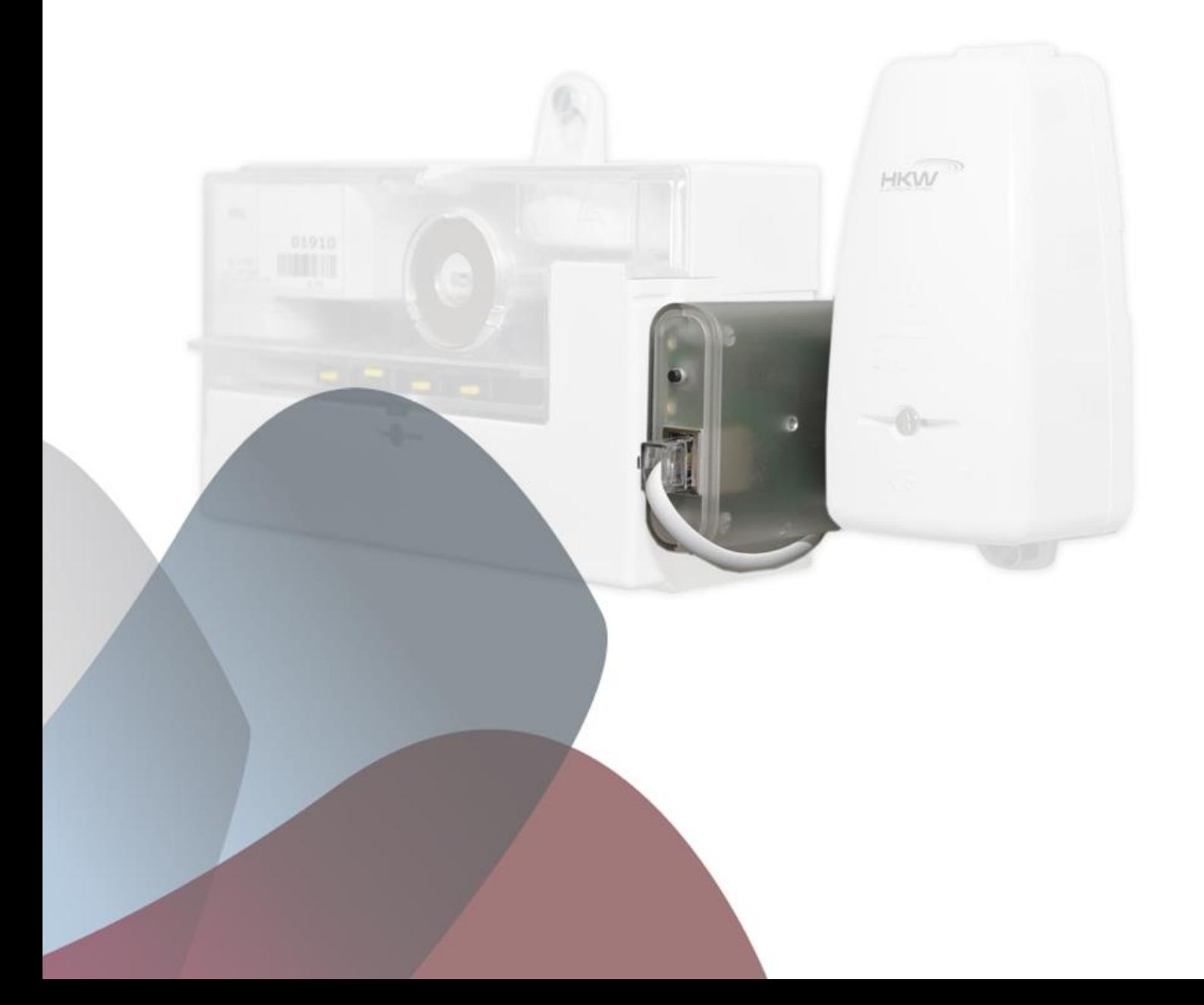

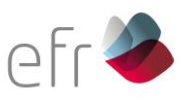

Nach der Einrichtung des Einspeisemanagements mit Hilfe des EEG-Checks, werden Sie gebeten, die Ergebnisse über ein Online-Formular auszufüllen. Dies geschieht in sechs Schritten und dient der Bestätigung einer korrekten Inbetriebnahme der EEG-Anlage im Sinne des Einspeisemanagements. Diese Anleitung dient als Hilfestellung zum Ausfüllen des EEG-Checks unter <https://www.eeg-check.de/bayernwerk/> .

#### **1. Schritt: Angaben zum Installateur**

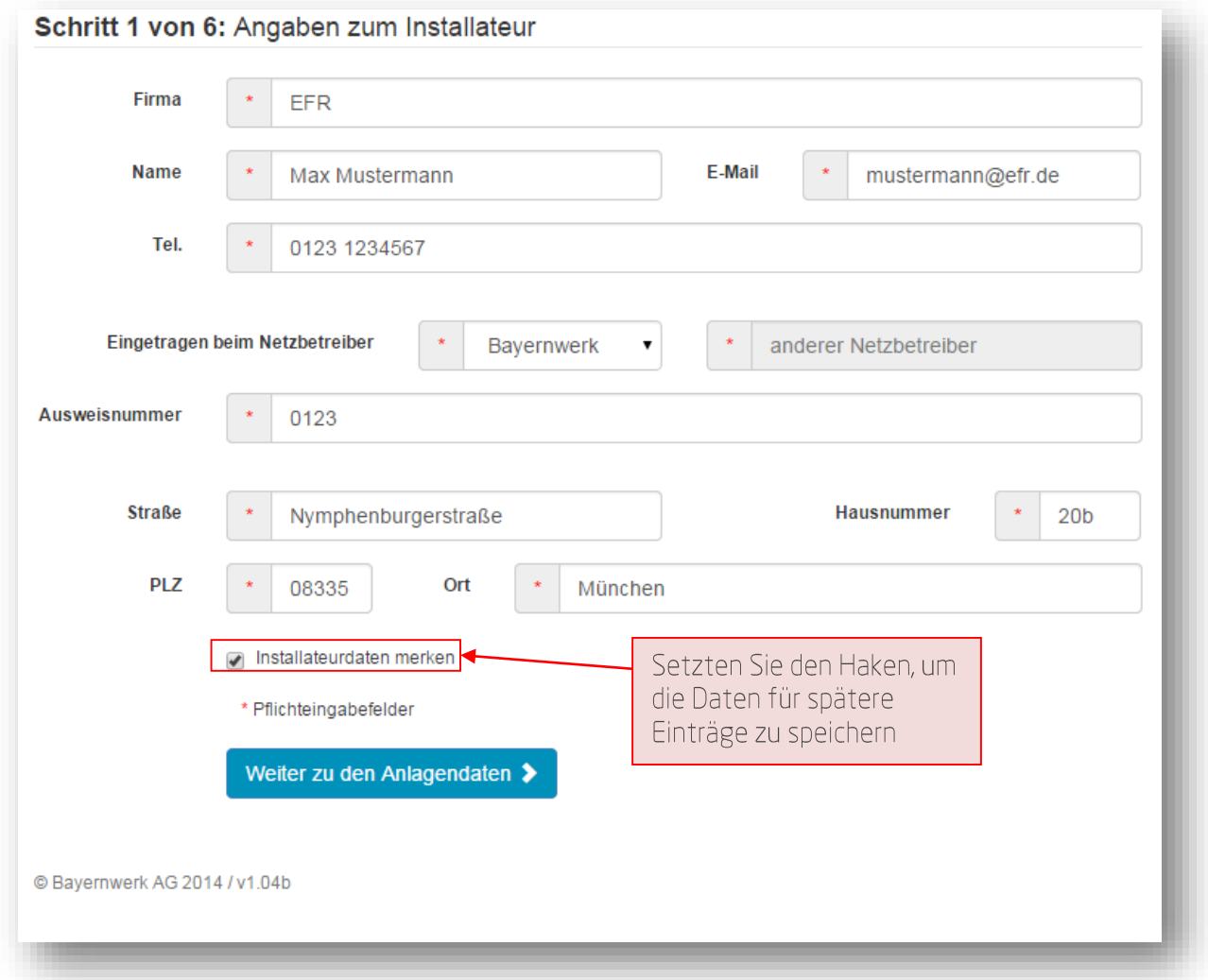

Hier tragen Sie allgemeine Daten zum Installateur ein.

Sollten Sie regelmäßig EEG-Anlagen in Betrieb nehmen, empfehlen wir Ihnen Ihre Daten zu speichern. Dies können Sie mit einem Klick auf die "Installateurdaten merken" Abfrage tun. Wenn Sie die Eingaben auf dem gleichen Endgerät durchführen, müssen Sie die Angaben zum Installateur nicht nochmals eintippen.

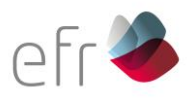

### **2. Schritt: Angaben zur Anlage**

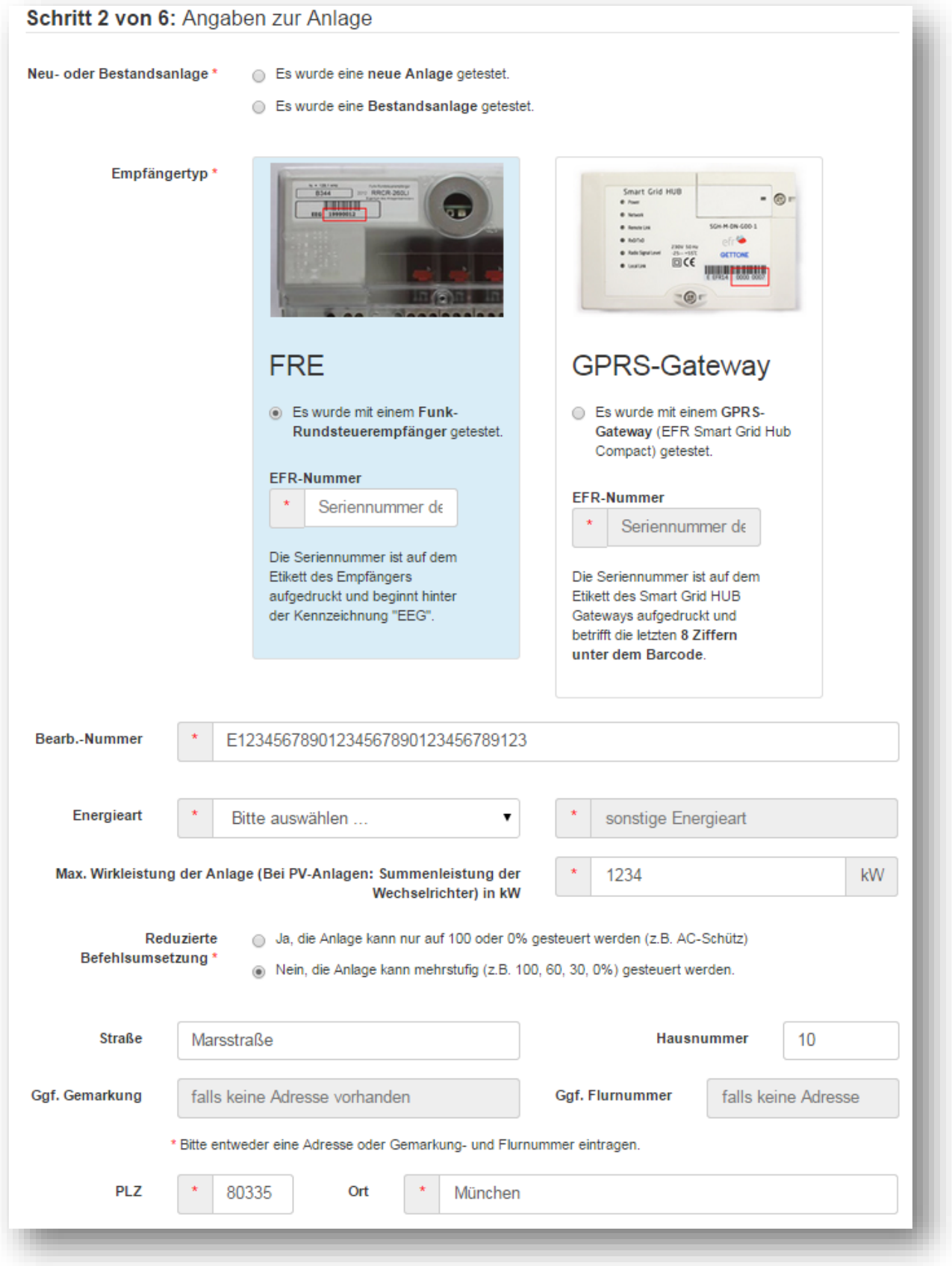

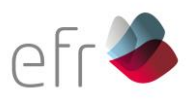

- Neu- oder Bestandsanlage: Nennen Sie hier, ob es sich bei Ihrer EEG-Anlage um eine Neuanschaffung oder eine Bestandsanlage handelt.
- Empfängertyp:

Wählen Sie hier den von Ihnen verwendeten Empfängertyp aus und tragen Sie die 8-stellige Seriennummer in das entsprechende Feld ein.

- Bearbeitungsnummer:

Geben Sie hier Ihre Bearbeitungsnummer (beginnend mit 200xxx) der Einspeisezusage bzw. des Netzanschlussvertrages ein.

- Energieart:

Geben Sie hier die Energieart der Anlage ein. Sie können zwischen "Sonne", "Winde, "Wasser", "BHKW mit Biogas", "BHKW mit Erdgas/Öl" und "Sonstige" auswählen. Sollten Sie als Energieart "Sonstige" gewählt haben, tragen Sie diese zusätzlich in den Kasten rechts neben der Auswahl "Energieart" ein.

- Maximale Wirkleistung der Anlage:  $\frac{1}{2}$ Geben Sie hier die maximale Wirkleistung der Anlage in kW Einheiten ein.
- Reduzierte Befehlsumsetzung:  $\omega_{\rm{max}}$ Falls die Möglichkeit besteht, die Anlage mit mehrstufigen Leistungen zu steuern, können Sie dies hier ankreuzen.
- Straße, Hausnummer, PLZ, Ort (Gemarkung/Flurnummer): Nennen Sie hier die Standortdaten der Anlage.

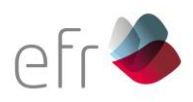

#### **3. Schritt: Angaben zum Anlagenbetreiber**

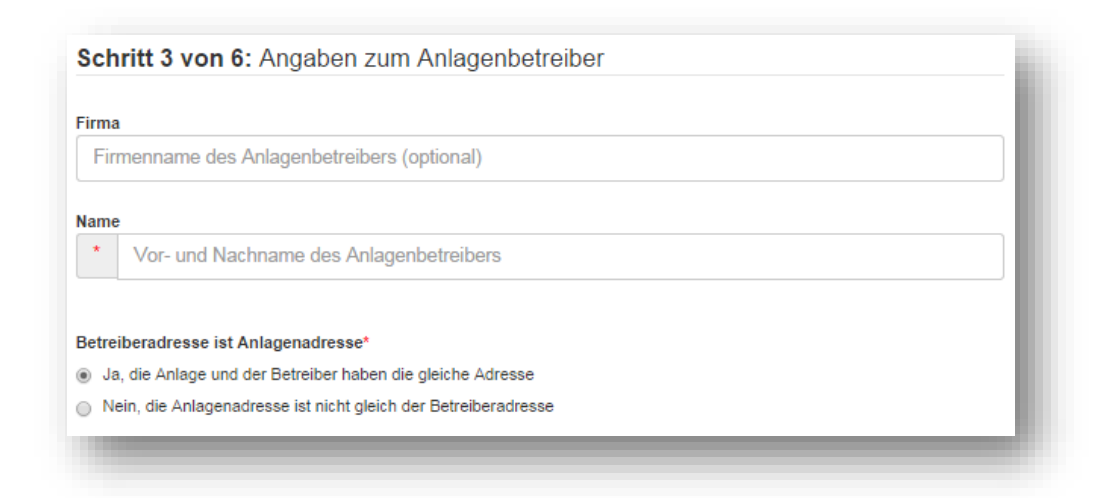

Firma, Name:

Tragen Sie hier den Firmennamen und Vor- und Nachnamen des Anlagebetreibers ein.

Betreiberadresse:

Sollte die Betreiberadresse ident zur Anlagenadresse sein, können Sie mit Ankreuzgen weiterfahren. Trifft dies nicht zu, wählen Sie die Möglichkeit "Nein, die Anlageadresse ist nicht gleich der Betreiberadresse." Danach füllen Sie die Adresse in den separaten Feldern aus.

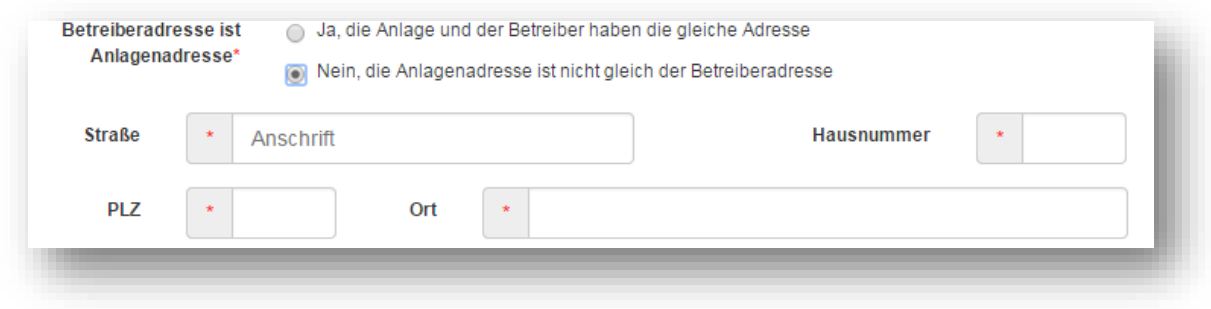

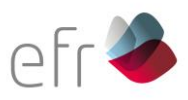

#### **4. Schritt: Angaben zum Anlagenbetreiber**

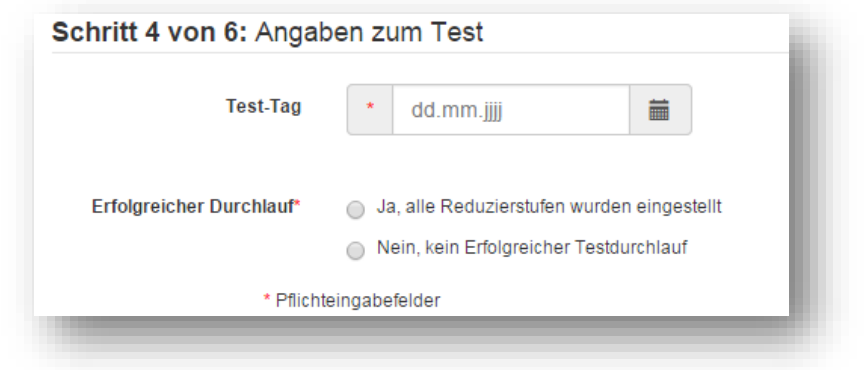

- Test-Tag:

Wählen Sie den Tag aus, an dem der Test durchgeführt wurde

Treffen Sie eine Auswahl, abhängig davon, ob der Test erfolgreich durchgeführt worden ist oder nicht:

1. Möglichkeit: Erfolgreicher Durchlauf

"Ja, alle Reduzierstufen wurden eingestellt"

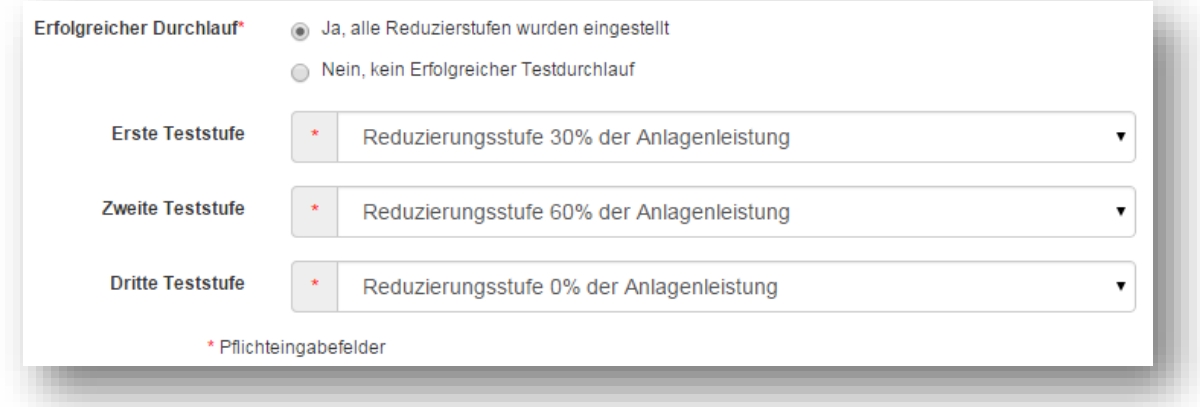

Erste/ Zweite/ Dritte Teststufe:

Geben Sie bitte die Reihenfolge der Reduzierungsstufen an, die während des EEG-Checks an den Wechselrichter übermittelt wurden.

Achten Sie daher bei jedem Test auf die Reihenfolge der Reduzierungsstufen.

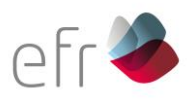

2. Möglichkeit: Durchlauf fehlgeschlagen:

"Nein, kein Erfolgreicher Testdurchlauf"

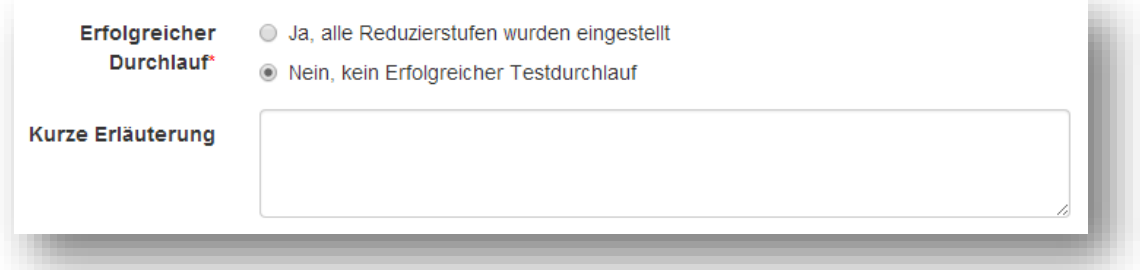

Bei der Auswahl dieser Möglichkeit erscheint ein Feld, in das Sie eine kurze Erläuterung eintragen können zu den Ursachen des Scheiterns des Tests. (Beispiele: Kein Empfang, Test wurde nicht gestartet, Kommunikation mit dem Wechselrichter fehlerhaft, usw.…)

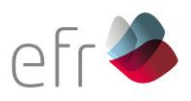

#### **5. Schritt: Eingaben prüfen**

Anschließend werden Ihre Daten geprüft. Sie bekommen eine Meldung, ob der EEG-Check erfolgreich durchgeführt wurde oder nicht.

#### 1. Möglichkeit: Der EEG-Check war erfolgreich

War der Check erfolgreich, können Sie Ihre Eingaben überprüfen und im Falle eines Fehlers den Button "Einen Schritt zurück" wählen und Ihre Eingaben ändern. Sie haben bis zu drei Versuche, um dies zu tun.

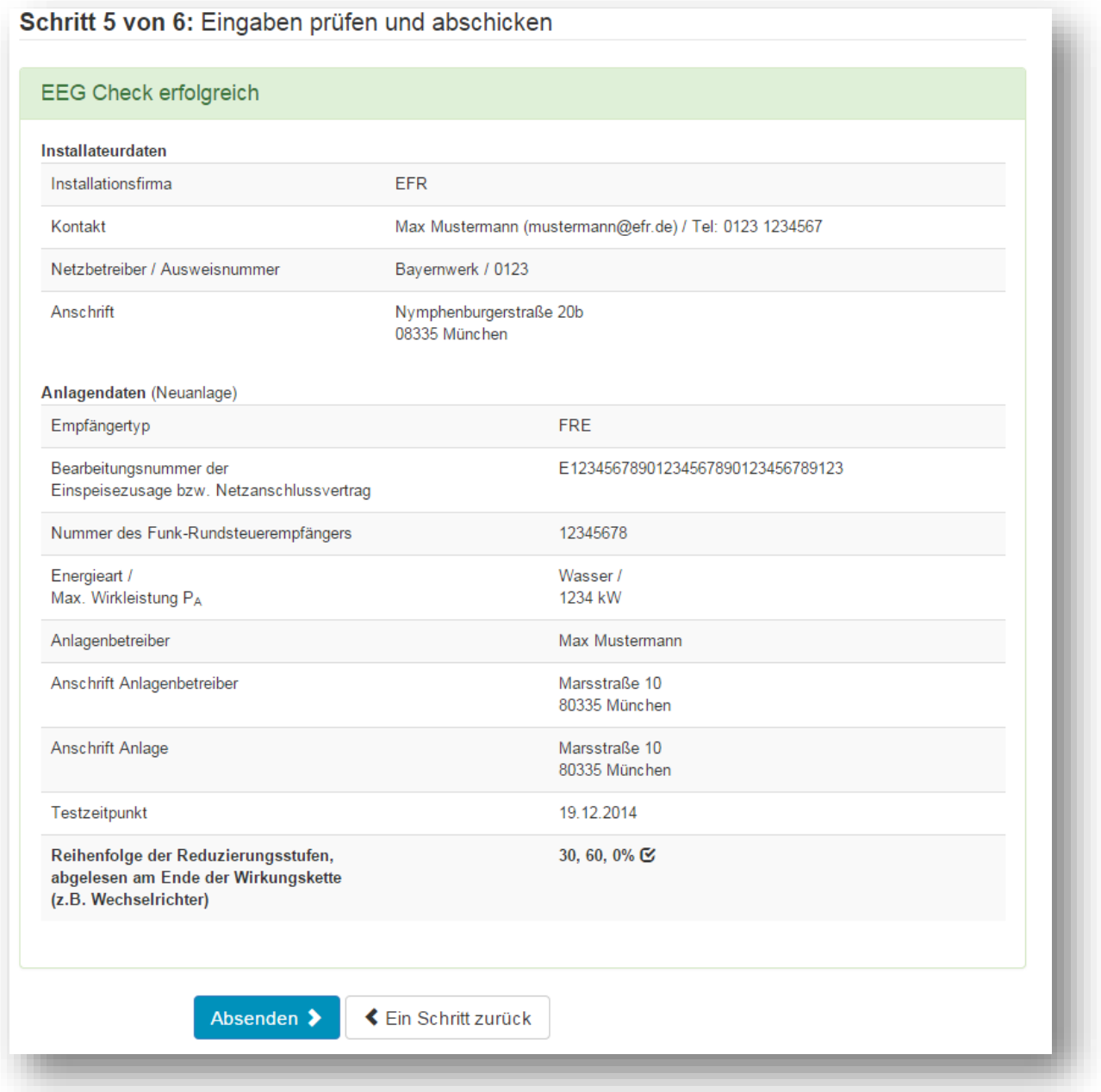

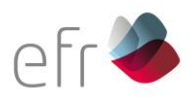

2. Möglichkeit: Der Check ist fehlgeschlagen

Ist der EEG-Check fehlgeschlagen, können Sie Ihre Eingaben überprüfen und im Falle eines Fehlers oder einer Änderung den Button "Einen Schritt zurück" wählen und Ihre Eingaben korrigieren.

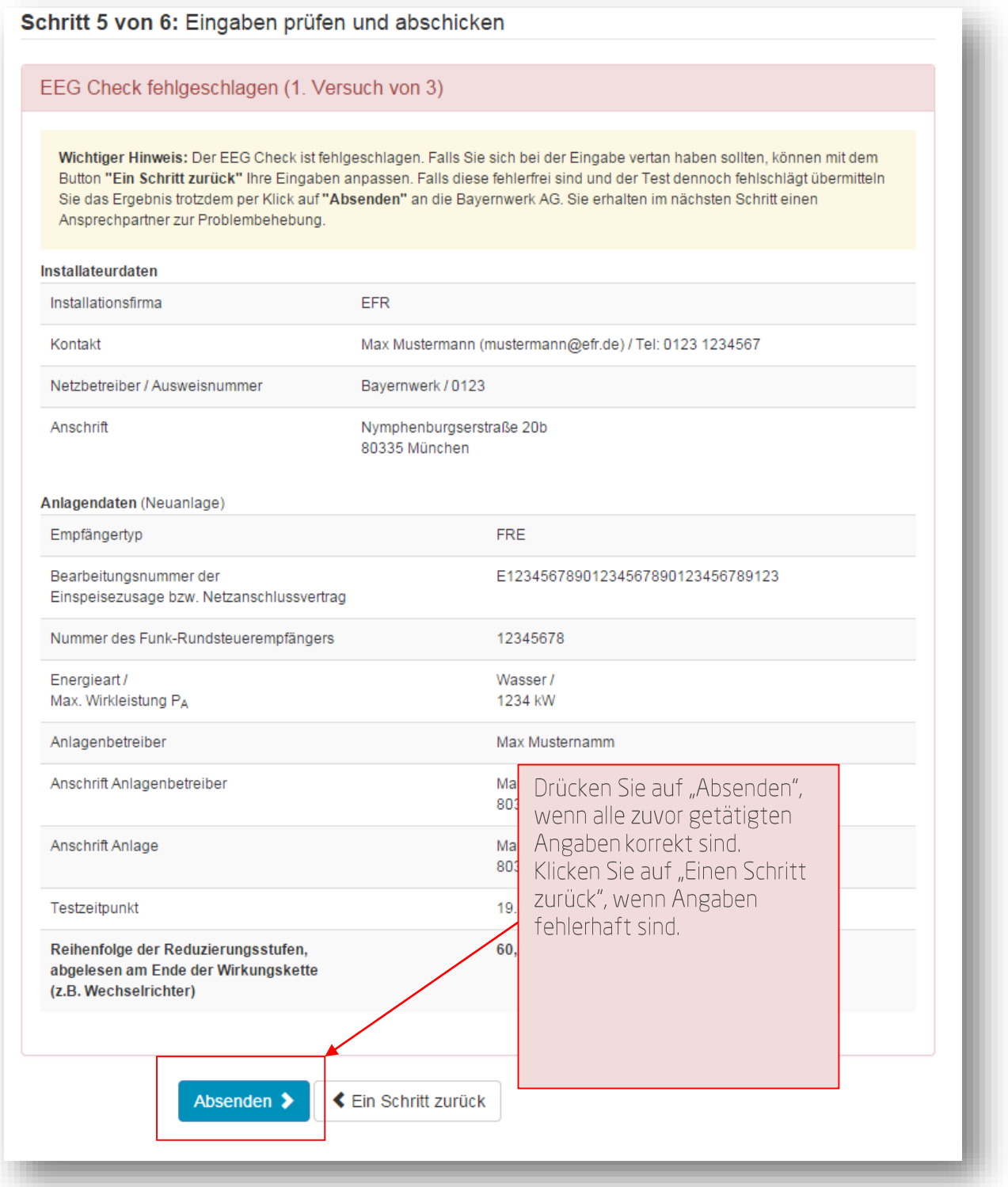

www.efr.de

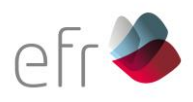

#### **6. Schritt: Absenden und Rückmeldung**

Bitte senden Sie Ihren Check ab.

Sie erhalten anschließend eine E-Mail, welche Sie ausdrucken, unterschreiben und anschließend per Fax oder Post an das Bayernwerk zurückschicken müssen.

Sollte ihr Check fehlgeschlagen sein, erhalten Sie im nächsten Schritt einen Ansprechpartner, welcher Ihnen bei dem aufgetretenem Problem weiterhelfen wird.

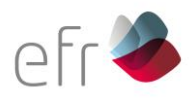

EFR – Europäische Funk-Rundsteuerung GmbH<br>Nymphenburgerstraße 20b<br>80335 München

Telefon: +49 (0)89 1254 4681<br>Telefax: +49 (0)89 1254 4682<br>info@efr.de / www.efr.de

www.efr.de